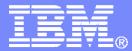

**IBM Software** 

#### Getting Started with IBM Backup and Restore Manager for z/VM

VMSES/E Installation, SFS Setup, and Initial Configuration

Tracy Dean, IBM tld1@us.ibm.com March 2011

© 2011 IBM Corporation

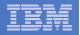

### **Important Disclaimer**

- THE INFORMATION CONTAINED IN THIS PRESENTATION IS PROVIDED FOR INFORMATIONAL PURPOSES ONLY.
- WHILE EFFORTS WERE MADE TO VERIFY THE COMPLETENESS AND ACCURACY OF THE INFORMATION CONTAINED IN THIS PRESENTATION, IT IS PROVIDED "AS IS", WITHOUT WARRANTY OF ANY KIND, EXPRESS OR IMPLIED.
- IN ADDITION, THIS INFORMATION IS BASED ON IBM'S CURRENT PRODUCT PLANS AND STRATEGY, WHICH ARE SUBJECT TO CHANGE BY IBM WITHOUT NOTICE.
- IBM SHALL NOT BE RESPONSIBLE FOR ANY DAMAGES ARISING OUT OF THE USE OF, OR OTHERWISE RELATED TO, THIS PRESENTATION OR ANY OTHER DOCUMENTATION.
- NOTHING CONTAINED IN THIS PRESENTATION IS INTENDED TO, OR SHALL HAVE THE EFFECT OF:
  - CREATING ANY WARRANTY OR REPRESENTATION FROM IBM (OR ITS AFFILIATES OR ITS OR THEIR SUPPLIERS AND/OR LICENSORS); OR
  - ALTERING THE TERMS AND CONDITIONS OF THE APPLICABLE LICENSE AGREEMENT GOVERNING THE USE OF IBM SOFTWARE.

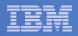

### Agenda

- Assumptions
- Preparing to install
- Installing using VMSES/E
- Configuring
- Verifying installation and configuration

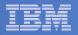

### **Assumptions**

- DIRMAINT is installed for directory management
  - MAINT is authorized to issue AMDISK commands
  - AUTOG is available for group USER for minidisk definitions
- Shared File System is available
- Installation ID is 5697J06B
  - No PPF overrides
- 3390 DASD
- REXX Library (5695-014) is installed and available
  - Alternatively use free download of REXX Alternate Library at: http://www.ibm.com/software/awdtools/rexx/rexxzseries/altlibrary.html
  - Strongly suggest installing this on MAINT 19E to simplify access to it
- Installing on minidisk (not SFS)
- Operations Manager is running on user ID OPMGRM1
- Tape Manager is installed and running, or tapes are mounted manually via messages to the OPERATOR console
- This is not the only way to perform the install
  - Not all options are discussed
  - See product documentation for full details

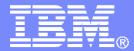

**IBM Software** 

### Preparing to Install

Create installation ID Create an SFS server Prepare system for VMSES/E installation

© 2011 IBM Corporation

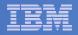

### Define the Installation ID: 5697J06B

#### From MAINT

Create a file called 5697J06B DIRECT

USER 5697J06B password 64M 256M BG \* 5697-J06 - SES install & admin for Backup Mgr V1.2 MACHINE ESA IPL CMS OPTION LNKNOPAS CONSOLE 01F 3215 SPOOL 00C 2540 READER A SPOOL 00D 2540 PUNCH A SPOOL 00E 1403 A LINK MAINT 190 190 RR LINK MAINT 19D 19D R LINK MAINT 19E 19E RR LINK MAINT 51D 51D MR LINK MAINT 555 5E5 RR

- Issue the command DIRM ADD 5697J06B

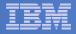

## Define the Installation ID: 5697J06B

#### Add required minidisks

- From MAINT, issue

| DIRM FOR | 5697J06B | AMD | 191 | 3390 | AUTOG | 40 USER MR |
|----------|----------|-----|-----|------|-------|------------|
| DIRM FOR | 5697J06B | AMD | 198 | 3390 | AUTOG | 2 USER MR  |
| DIRM FOR | 5697J06B | AMD | 199 | 3390 | AUTOG | 5 USER MR  |
| DIRM FOR | 5697J06B | AMD | 2A2 | 3390 | AUTOG | 1 USER MR  |
| DIRM FOR | 5697J06B | AMD | 2A6 | 3390 | AUTOG | 1 USER MR  |
| DIRM FOR | 5697J06B | AMD | 2B2 | 3390 | AUTOG | 5 USER MR  |
| DIRM FOR | 5697J06B | AMD | 2C2 | 3390 | AUTOG | 2 USER MR  |
| DIRM FOR | 5697J06B | AMD | 2D2 | 3390 | AUTOG | 30 USER MR |
| DIRM FOR | 5697J06B | AMD | 491 | 3390 | AUTOG | 5 USER MR  |
| DIRM FOR | 5697J06B | AMD | 492 | 3390 | AUTOG | 5 USER MR  |
| DIRM FOR | 5697J06B | AMD | 49D | 3390 | AUTOG | 5 USER MR  |
| DIRM FOR | 5697J06B | AMD | 591 | 3390 | AUTOG | 5 USER MR  |
| DIRM FOR | 5697J06B | AMD | 592 | 3390 | AUTOG | 5 USER MR  |

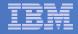

#### Resulting Minidisk Statements in Directory Entry for 5697J06B

MDISK 0191 3390 <start> 040 <vol> MR <readpw> <writepw> <multpw> MDISK 0198 3390 <start> 002 <vol> MR <readpw> <writepw> <multpw> MDISK 0199 3390 <start> 005 <vol> MR <readpw> <writepw> <multpw> MDISK 02A2 3390 <start> 001 <vol> MR <readpw> <writepw> <multpw> MDISK 02A6 3390 <start> 001 <vol> MR <readpw> <writepw> <multpw> MDISK 02B2 3390 <start> 005 <vol> MR <readpw> <writepw> <multpw> MDISK 02C2 3390 <start> 002 <vol> MR <readpw> <writepw> <multpw> MDISK 02D2 3390 <start> 030 <vol> MR <readpw> <writepw> <multpw> MDISK 0491 3390 <start> 005 <vol> MR <readpw> <writepw> <multpw> MDISK 0492 3390 <start> 005 <vol> MR <readpw> <writepw> <multpw> MDISK 049D 3390 <start> 005 <vol> MR <readpw> <writepw> <multpw> MDISK 0591 3390 <start> 005 <vol> MR <readpw> <writepw> <multpw> MDISK 0592 3390 <start> 005 <vol> MR <readpw> <writepw> <multpw>

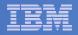

## Format All Minidisks

#### From MAINT, issue

link 5697J06B 191 333 MR

- format 333 z
- release z (det

#### Repeat for each 5697J06B disk

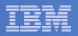

### Create New SFS Server and File Pool

#### Background

- Backup catalog is stored in SFS
  - Separate file pool dedicated to Backup is recommended
    - Should not use VMSYS: or VMSYSU:
    - We'll use BKRSFS: here, with BKRSVSFS as the server
- Recommend starting with at least 3000 cylinders
  - Large sites will need more
  - Your mileage may vary

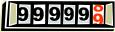

- Need space for service machine work areas also
  - We'll use BKRSFS: for this also
- Recommend putting Backup Manager TEMPLATE and DISKPOOL files in SFS also. We'll use BKRSFS for this also
- BKRSVSFS is a repository file pool server
  - Does not perform Coordinated Resource Recovery (CRR)
- Reference: "CMS File Pool Planning, Administration, and Operation" (SC24-6074)

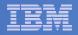

## Create New SFS Server: BKRSVSFS

- From MAINT, create and add directory entry for BKRSVSFS, using most of the sample values
  - Same procedure used to create user ID 5679J06B
  - Do not format the disks after you've added them

#### **BKRSVSFS DIRECT**

| USER BKRSVSFS password 64M 64M BG                    |                |                               |         |  |  |
|------------------------------------------------------|----------------|-------------------------------|---------|--|--|
| OPTION MAXCONN 2000 NOMDCFS APPLMON QUICKDSP SVMSTAT |                |                               |         |  |  |
| SHARE REL 1500                                       | SHARE REL 1500 |                               |         |  |  |
| MACHINE XC                                           | Required       | to use data spaces            |         |  |  |
| IUCV ALLOW                                           |                |                               |         |  |  |
| IUCV *IDENT RESAN                                    | Y GLOBAL       |                               |         |  |  |
| IPL CMS                                              |                |                               |         |  |  |
| CONSOLE 009 3215                                     | T OPMGRM1      | Make Ops Mgr the secondary of | console |  |  |
| SPOOL 00C 2540 READER *                              |                |                               |         |  |  |
| SPOOL 00D 2540 PUNCH A                               |                |                               |         |  |  |
| SPOOL 00E 1403                                       |                |                               |         |  |  |
| LINK MAINT 190 190 RR                                |                |                               |         |  |  |
| LINK MAINT 193 19                                    | 3 RR           |                               |         |  |  |
| LINK MAINT 19D 19D RR                                |                |                               |         |  |  |
| LINK MAINT 19E 19E RR                                |                |                               |         |  |  |

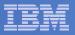

### **BKRSVSFS Directory Entry (continued)**

#### From MAINT, issue

| DIRM FOR BKRSVSFS AMD 192 | 3390 AUTOG 2 USER W   | Work disk           |                      |
|---------------------------|-----------------------|---------------------|----------------------|
| DIRM FOR BKRSVSFS AMD 250 | 3390 AUTOG 80 USER R  | PW readpw writepw   | Control disk         |
| DIRM FOR BKRSVSFS MINIOP  | 250 NOMDC             |                     |                      |
| DIRM FOR BKRSVSFS AMD 405 | 3390 AUTOG 10 USER R  | PW readpw writepw   | Repository log       |
| DIRM FOR BKRSVSFS AMD 400 | 3390 AUTOG 10 USER R  | PW readpw writepw   | disks                |
| DIRM FOR BKRSVSFS MINIOP  | 405 NOMDC             |                     |                      |
| DIRM FOR BKRSVSFS MINIOP  | 406 NOMDC             |                     |                      |
| DIRM FOR BKRSVSFS AMD 260 | 3390 AUTOG 50 USER R  | PW readpw writepw   | Initial catalog disk |
| DIRM FOR BKRSVSFS AMD 310 | 3390 AUTOG 750 USER 1 | R PW readpw writepw | v                    |
| DIRM FOR BKRSVSFS AMD 312 | 3390 AUTOG 750 USER 1 | R PW readpw writepw | v User data          |
| DIRM FOR BKRSVSFS AMD 312 | 3390 AUTOG 750 USER 1 | R PW readpw writepw | v disks              |
| DIRM FOR BKRSVSFS AMD 313 | 3390 AUTOG 750 USER 1 | R PW readpw writepw | v                    |

March 2011

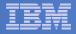

#### Resulting Minidisk Statements in Directory Entry for BKRSVSFS

MDISK 0191 3390 <start> 002 <vol> MR <readpw> <writepw> <multpw> MDISK 0250 3390 <start> 080 <vol> MR <readpw> <writepw> <multpw> MINIOPT NOMDC

MDISK 0405 3390 <start> 010 <vol> MR <readpw> <writepw> <multpw> MINIOPT NOMDC

MDISK 0406 3390 <start> 010 <vol> MR <readpw> <writepw> <multpw> MINIOPT NOMDC

MDISK 0260 3390 <start> 050 <vol> MR <readpw> <writepw> <multpw>
MDISK 0310 3390 <start> 750 <vol> MR <readpw> <writepw> <multpw>
MDISK 0311 3390 <start> 750 <vol> MR <readpw> <writepw> <multpw>
MDISK 0312 3390 <start> 750 <vol> MR <readpw> <writepw> <multpw>
MDISK 0313 3390 <start> 750 <vol> MR <readpw> <writepw> <multpw>

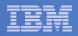

## Initial SFS Server Setup: BKRSVSFS

- Logoff MAINT
- Logon to BKRSVSFS
- Format 191 disk
  - From BKRSVSFS, issue
    - format 191 a

#### Create a PROFILE EXEC on the 191 disk, containing

```
/* */
'ACCESS 193 C'
'CP SET EMSG ON'
'CP SET PF11 RETRIEVE FORWARD'
'CP SET PF12 RETRIEVE'
Exit 0
```

#### Run the PROFILE

profile

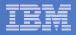

### Define Startup Parameters for SFS Server: BKRSVSFS

• On BKRSVSFS 191 disk, create a file called BKRSVSFS DMSPARMS, containing:

| ADMIN 5697J06B  |                                                   |                              |
|-----------------|---------------------------------------------------|------------------------------|
| ADMIN BKRADMIN  |                                                   |                              |
| ADMIN BKRBKUP   |                                                   |                              |
| ADMIN BKRCATLG  |                                                   |                              |
| ADMIN BKRWRK01  |                                                   |                              |
| ADMIN BKRWRK02  |                                                   |                              |
| ADMIN BKRWRK03  |                                                   |                              |
| ADMIN BKRWRK04  |                                                   |                              |
| ADMIN xxxxxxx   | Any other user IDs that will be Backup Manager ad | dministrators, such as MAINT |
| NOBACKUP        |                                                   |                              |
| FILEPOOLID BKRS | FS                                                |                              |
| NOCRR           |                                                   |                              |
| NOLUNAME        |                                                   |                              |
| SAVESEGID CMSFI | LES                                               |                              |
| USERS 700       |                                                   |                              |
|                 |                                                   |                              |

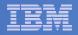

## Generate the File Pool BKRSFS

#### From BKRSVSFS, issue

fileserv generate

 When prompted in \$\$TEMP \$POOLDEF, delete the existing lines and enter the following lines instead

| - |                 |                           |
|---|-----------------|---------------------------|
|   | MAXUSERS=4000   |                           |
|   | MAXDISKS=500    |                           |
|   | DDNAME=CONTROL  | VDEV=250                  |
|   | DDNAME=LOG1     | VDEV=405                  |
|   | DDNAME=LOG2     | VDEV=406                  |
|   | DDNAME=MDK00001 | VDEV=260 GROUP=1 BLOCKS=0 |
|   | DDNAME=MDK00002 | VDEV=310 GROUP=2 BLOCKS=0 |
|   | DDNAME=MDK00003 | VDEV=311 GROUP=2 BLOCKS=0 |
|   | DDNAME=MDK00004 | VDEV=312 GROUP=2 BLOCKS=0 |
|   | DDNAME=MDK00005 | VDEV=313 GROUP=2 BLOCKS=0 |
|   |                 |                           |

- Note: when you leave XEDIT in the next step, z/VM will format the minidisks listed above. This may take a long time, depending on their size. Please be patient.
- Enter file on the XEDIT command line

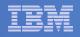

## Final SFS Server Tasks for BKRSVSFS

#### Start the server

- From BKRSVSFS,
  - Add the following at the end of PROFILE EXEC (before the Exit statement):
  - 'EXEC FILESERV START'
  - Save the changes and exit file
  - Run the PROFILE EXEC profile
  - Leave the server running disconnected #cp disc

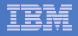

## Authorize Users and Create Directories in SFS

#### Authorize service machines to space in SFS

```
- From 5697J06B, issue
```

```
enroll user bkradmin bkrsfs (blocks 4000 storgroup 2
enroll user bkrbkup bkrsfs (blocks 4000 storgroup 2
enroll user bkrcatlg bkrsfs (blocks 500000 storgroup 2
enroll user bkrwrk01 bkrsfs (blocks 20000 storgroup 2
enroll user bkrwrk02 bkrsfs (blocks 20000 storgroup 2
enroll user bkrwrk03 bkrsfs (blocks 20000 storgroup 2
enroll user bkrwrk04 bkrsfs (blocks 20000 storgroup 2
```

#### Create required SFS directory entries

#### - From 5697J06B, issue

18

```
create directory bkrsfs:bkradmin.workarea
create directory bkrsfs:bkradmin.jobdefs
create directory bkrsfs:bkrcatlg.workarea
create directory bkrsfs:bkrbkup.workarea
create directory bkrsfs:bkrwrk01.workarea
create directory bkrsfs:bkrwrk02.workarea
create directory bkrsfs:bkrwrk03.workarea
```

 Authorize additional users to create and update backup job templates (e.g. MAINT and other admin user IDs)

```
grant auth bkrsfs:bkradmin.jobdefs to <userid> (write newwrite
grant auth * * bkrsfs:bkradmin.jobdefs to <userid> (write
```

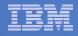

## Authorize Users and Create Directories in SFS

#### Authorize service machines to space in SFS

- From 5697J06B, issue

| enroll | user | bkradmin         | bk | rsfs (blocks 4000 storgroup 2 |
|--------|------|------------------|----|-------------------------------|
| enroll | user | <b>bkrbkup</b> b | kr | sfs (blocks 4000 storgroup 2  |
| enroll | user | bkrcatlg         | ok | It's okay if these user oup 2 |
| enroll | user | bkrwrk01         | ck | It's okay if these user bup 2 |
| enroll | user | bkrwrk02         | эk | IDs don't actually Jup 2      |
| enroll | user | bkrwrk03         | эk |                               |
| enroll | user | bkrwrk04         | ok | exist yet 2 2                 |

- Create required directory entries
  - From 5697J06B, issue

create directory bkrsfs:bkradmin.workarea
create directory bkrsfs:bkrcatlg.workarea
create directory bkrsfs:bkrwrk01.workarea
create directory bkrsfs:bkrwrk02.workarea
create directory bkrsfs:bkrwrk03.workarea
create directory bkrsfs:bkrwrk04.workarea

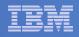

## Take a Breath – New SFS Server is Set Up

# If you've never set up SFS before, this is the hardest part of the product install

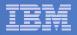

## **Prepare for VMSES/E Installation**

#### From MAINT

- Mount installation tape at virtual address 181 Or
- Have SERVLINK envelope available on the A-disk
  - Unpack the VMARC file
     vmarc unpk <envfilename> VMARC <envfilemode>
     Or
  - Unpack the SERVLINK file DETERSE <envfilename> SERVLINK <envfilemode> 5697J06B = A
- Access VMSES/E disks

```
access 5e5 b
access 51d d
```

Load product control files

vmfins install info (nomemo

or

vmfins install info (nomemo env <envfilename>

Obtain planning info

vmfins install ppf 5697J06B BKUPMGR (plan nomemo

```
or
```

vmfins install ppf 5697J06B BKUPMGR(plan nomemo env <envfilename>

Review for errors

```
vmfview install
```

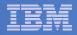

## Create Directory Entries for All Required Users

- Use directory entry samples in 5697J06B PLANINFO
  - Located on 5697J06B 191 disk
- Follow steps outlined earlier for creating 5697J06B user ID to create directory entries for
  - **BKRADMIN**
  - BKRCATLG
  - BKRBKUP
  - BKRWRK01
  - BKRWRK02
  - BKRWRK03
  - BKRWRK04
- For all above user IDs, except BKRADMIN, add T OPMGRM1 to the end of the CONSOLE statement
  - This allows Operations Manager to monitor these consoles

#### • For all above user IDs, add a LINK to MAINT 193 disk in RR mode

- Provides access to ACCESSM0 MODULE, so it can back up files with filemode number 0
- If you plan to back up full volumes (INCLUDE RDEVICE or INCLUDE RDEVVOL), also add the following to the BKRWRKxx directory entries:
  - OPTION DEVMAINT
  - Privilege class A

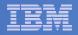

## Format All Minidisks

#### From MAINT, issue

link BKRADMIN 191 333 MR

- format 333 z
- release z (det
- Repeat for each disk

23

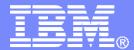

**IBM Software** 

## Installing using VMSES/E

© 2011 IBM Corporation

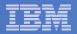

## Initial VMSES/E Install

- From 5697J06B
  - Create and run a PROFILE EXEC xedit profile exec a

#### Add the following lines

```
/**/

`ACC 5E5 B'

`ACCESS 51D D`

`CP SET PF11 RETRIEVE FORWARD`

`CP SET PF12 RETRIEVE`
```

• Save and run

file profile

- Installing from tape
  - Mount product tape at virtual address 181
  - Load the product code to disk and install

vmfins install ppf 5697J06B BKUPMGR (nomemo nolink

- Installing from an envelope
  - Load the product code to disk and install vmfins install ppf 5697J06B BKUPMGR (nomemo nolink env <envfilename>

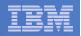

## Initial VMSES/E Install (continued)

- Review for errors
  - vmfview install
- Update Build Status Table vmfins build ppf 5697J06B BKUPMGR (serviced nolink
- Review for errors

26

vmfview install

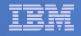

## Initial VMSES/E Install (continued)

- Copy code from installation/test disk to production disk

```
acc 491 e
acc 591 f
vmfcopy * * e = = f (prodid 5697J06B%BKUPMGR olddate replace
acc 492 e
acc 592 f
vmfcopy * * e = = f (prodid 5697J06B%BKUPMGR olddate replace
```

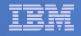

### Initial VMSES/E Install (continued)

 Copy user code from installation disk to Y disk (MAINT 19E) – <u>strongly</u> suggested to simplify access to code

```
Logon to MAINT
link 5697j06b 492 492 rr
acc 492 e
acc 19e f
vmfcopy * * e = = f2 (prodid 5697J06B%BKUPMGR olddate replace
Copy help files from installation disk to system HELP disk (MAINT 19D)
link 5697j06b 49d 49d rr
acc 49d e
acc 19d f
vmfcopy * helpabkr e = = f2 (prodid 5697J06B%BKUPMGR olddate replace
```

28

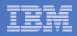

#### Where Code is Installed for Configuration and Testing

| Disk on<br>5697J06B    | Description                                                                                                    |  |  |
|------------------------|----------------------------------------------------------------------------------------------------|--|--|
| 2C2                    | Sample files                                                                                                    |  |  |
| 491, 591               | Service machine executables for<br>-BKRBKUP<br>-BKRCATLG<br>-BKRWRKxx                                               |  |  |
| 492, 592, MAINT<br>19E | End user and administrator executables                                                                              |  |  |
| 198                    | Configuration files                                                                                                 |  |  |
| SFS directory          | Backup job templates and DISKPOOL files (not used during installation so still considered "installing on minidisks" |  |  |
| 49D,<br>MAINT 19D      | Help files                                                                                                    |  |  |

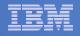

## VMSES/E Installation is Complete

- All code is installed from tape or envelope
- Standard install commands used by most z/VM products
- This was the easy part

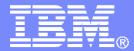

**IBM Software** 

## Install All Available Service

© 2011 IBM Corporation

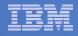

## Install All Available PTFs (COR Service)

- Order/obtain all PTFs available for Backup Manager V1.2
- If each PTF is in tersed format (from IBMLINK), issue: DETERSE <fn> <ft> <fm> <fn> SERVLINK A
- If each PTF is in VMARC format, issue:

VMARC UNPK <fn> <ft> <fm> <fn> SERVLINK A

- Follow instructions in Chapter 7 of the Program Directory to install each PTF
  - In 7.2, suggest following steps in Appendix B for installation of all initial service, in case of errors
    - SERVICE EXEC can be used in future when installing just 1 PTF
  - <u>**Do not</u>** reload CMS saved system or help segments.
     We'll do this later.
    </u>

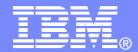

#### IBM Software

## Configuring

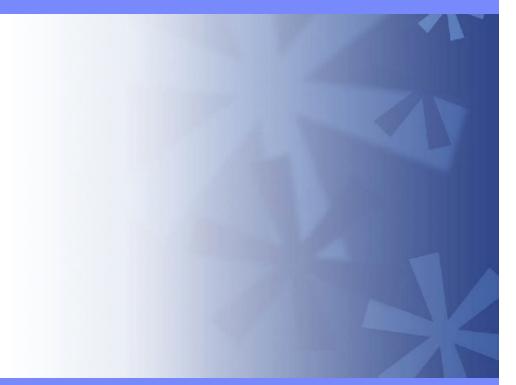

© 2011 IBM Corporation

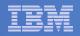

### Verify System Access Privileges for Backup Servers

| User ID  | Privileges Required and Recommended                                                                                                    |
|----------|----------------------------------------------------------------------------------------------------|
| BKRADMIN | <ul> <li>OPTION LNKNOPAS (or equivalent, such as RACF OPERATIONS)</li> <li>Privilege Class G</li> <li>Privilege Class B (for CP MSGNOH)</li> </ul>                                                                                                    |
| BKRBKUP  | <ul> <li>OPTION LNKNOPAS (or equivalent, such as RACF OPERATIONS)</li> <li>Privilege Class G</li> <li>Privilege Class A (for CP FORCE)</li> <li>Privilege Class B (CP MSGNOH)</li> <li>Privilege Class D (CP PURGE)</li> </ul>                                                                                                    |
| BKRCATLG | <ul> <li>Privilege Class G</li> <li>Privilege Class B (CP MSGNOH)</li> <li>OPTION LNKNOPAS (or equivalent, such as RACF OPERATIONS) if backing up to disk</li> </ul>                                                                                                    |
| BKRWRKxx | <ul> <li>&gt; OPTION LNKNOPAS (or equivalent, such as RACF OPERATIONS)</li> <li>&gt; Privilege Class G</li> <li>&gt; Privilege Class B (for CP MSGNOH)</li> <li>&gt; Privilege Class A (if you plan to back up DASD volumes (vs minidisks))</li> <li>&gt; OPTION DEVINFO (if you have minidisks defined with DEVNO or &amp;SYSRES options)</li> <li>&gt; OPTION LNKSTABL (if you want to link disks in STABLE mode during a backup)</li> <li>&gt; OPTION DEVMAINT (if you plan to back up DASD volumes (vs minidisks))</li> </ul> |

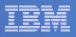

#### Create PROFILE EXECs for Test Service Machines

PROFILE EXEC for BKRADMIN

```
- From 5697J06B
```

```
link bkradmin 191 291 mr
acc 291 z
acc 2c2 e
copy admprof sampexec e profile exec z
xedit profile exec z
```

- Take out /\* and \*/ before and after section for MINIDISK-based installations

```
• Change
Job_Templates = `199'
to
Job_Templates = `BKRSFS:BKRADMIN.JOBDEFS'
```

- Take out /\* and \*/ before and after section for work area in SFS

```
• Change
Work_Area = 'VMSYS:'USERID()'.WORKAREA'
to
Work_Area = 'BKRSFS:'USERID()'.WORKAREA'
file
rel z (det
```

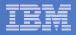

#### Create PROFILE EXECs for Test Service Machines

#### PROFILE EXEC for BKRCATLG

#### - From 5697J06B

```
link bkrcatlg 191 292 mr
```

```
acc 292 z
```

```
acc 2c2 e
```

```
copy catprof sampexec e profile exec z
```

```
xedit profile exec z
```

```
    Take out /* and */ before and after section for MINIDISK-based installations
```

```
- Change
Job_Templates = `199'
to
Job_Templates = `BKRSFS:BKRADMIN.JOBDEFS'
```

• Take out /\* and \*/ before and after section for work area in SFS

```
- Change
Work_Area = 'VMSYS:'USERID()'.WORKAREA'
to
Work_Area = 'BKRSFS:'USERID()'.WORKAREA'
file
rel z (det
```

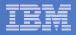

### Create PROFILE EXECs for Test Service Machines

#### PROFILE EXEC for BKRBKUP

#### - From 5697J06B

link bkrbkup 191 292 mr

acc 292 z

acc 2c2 e

```
copy mastprof sampexec e profile exec z
```

```
xedit profile exec z
```

```
    Take out /* and */ before and after section for MINIDISK-based installations
```

```
- Change
Job_Templates = `199'
to
Job_Templates = `BKRSFS:BKRADMIN.JOBDEFS'
```

• Take out /\* and \*/ before and after section for work area in SFS

```
- Change
Work_Area = 'VMSYS:'USERID()'.WORKAREA'
to
Work_Area = 'BKRSFS:'USERID()'.WORKAREA'
file
rel z (det
```

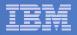

#### Create PROFILE EXECs for Test Service Machines

#### PROFILE EXEC for BKRWRK01

- From 5697J06B

```
link bkrwrk01 191 292 mr
acc 292 z
acc 2c2 e
copy wrkprof sampexec e profile exec z
xedit profile exec z

    Take out /* and */ before and after section for MINIDISK-based installations

  - Change
     Job_Templates = `199'
     to
     Job Templates = 'BKRSFS:BKRADMIN.JOBDEFS'
  Take out /* and */ before and after section for work area in SFS
•
     Change
     Work Area = 'VMSYS: 'USERID()'.WORKAREA'
     to
     Work_Area = `BKRSFS:'USERID()'.WORKAREA'
file
rel z (det
```

Repeat for BKRWRK02, BKRWRK03, and BKRWRK04

- Or send or copy the PROFILE EXEC to the other workers
- No changes needed for each worker

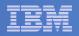

## **Define Special Users to Backup Manager**

#### From 5697J06B

access 198 z

access 2c2 e

copy bkrusers namesamp e = names z

- xedit bkrusers names z
- Authorize additional users as Administrators:
  - BKRBKUP
  - Others as required by your site
    - MAINT
    - Operations Manager servers (OPMGRM1, OPMGRS1 through OPMGRS4) if you plan to have Operations Manager submitting backup jobs as part of automation
- Remove extra workers BKRWRK05 and BKRWRK06
  - Scroll to the right to make sure you removed all of BKRWRK06
- File to save changes and exit
- Copy BKRUSERS NAMES to a shared disk for user and server access
  - E.g. MAINT 19E (Y disk) or 5697J06B 592
    - Note: If you copy to MAINT 19E, copy as filemode number 2.
       <u>Do not</u> reload the CMS saved system. (We'll be putting other things on MAINT 19E so we'll reload CMS saved system later.)

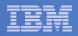

### Update the Configuration File: BKRSYSTM CONFIG

#### From 5697J06B

- access 198 z
- access 2c2 e
- copy bkrsystm confsamp e = config z

xedit bkrsystm config z

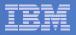

### Update the Configuration File: BKRSYSTM CONFIG

Choose local options for

Local\_SVM\_Contact = System Administrator - sysadmin@some.corp.com

- Contact name displayed on service machines
- Not used for automated e-mails or messages

```
Template_MDISK_Buffer_Pages = 768
```

Increase this value if you have more than 30,000 minidisks on the system

BKR\_Allow\_EDF\_Target\_Format = 0

Change to 1 if you want Backup Manager to format unformatted minidisks on restore

CatalogPool = BKRSFS

Leave this as BKRSFS

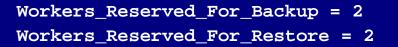

Change both values to 0 (all workers can do backups and restores)

BKR\_Job\_Tape\_Enable\_EOF1HDR1 = 1

Change to 0

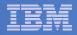

### Update Backup Manager to Work with Tape Manager

- If you are using Tape Manager to manage tapes and tape mounts:
  - See the last section of Chapter 2 of the Backup Manager Administration Guide
  - Perform the steps as outlined

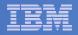

## Make the Configuration File Available

### Copy BKRSYSTM CONFIG to a shared disk

- E.g. MAINT 19E (Y disk) or 5697J06B 592
  - Note: If you copy to MAINT 19E, copy as filemode number 2.
     <u>Do not</u> reload the CMS saved system. (We'll be putting other things on MAINT 19E so we'll reload CMS saved system later.)

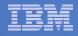

## Complete SFS Configuration and Authorization

- Give all users access to the catalog for restore requests
  - User access is limited to catalog directories for their own data
  - From 5697J06B, issue

enroll public bkrsfs:

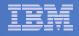

## Reload CMS Saved System if Needed

# If you added code to MAINT 19E disk (during installation, service, and/or configuration)

- Verify the filemode number is 2 for each file
  - Already done for any Backup Manager code copied during installation and service
  - Need to verify this for any configuration files you put on MAINT 19E
- Rebuild CMS saved system

```
    From MAINT
```

```
acc 193 m
sampnss cms
ipl 190 clear parm savesys cms
<hit ENTER>
```

If you added help files to MAINT 19D disk (during installation and/or service)

- Rebuild CMS HELP logical saved segment (from files on MAINT 19D) vmfbld ppf segbld esasegs segblist helpseg (all

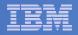

## Create Backup Job to Test

#### Use a shipped sample template as a model

- From 5697J06B, issue

access 2c2 e access bkrsfs:bkradmin.jobdefs z (forcerw copy sampfull tempsamp e testfull template z xedit testfull template z

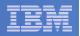

## Customize the Backup Job: TESTFULL

Choose local options for

CONFIG BKR\_JOB\_WORKERS = 1

- Increase the number of workers based on the number of items to back up
   CONFIG BKR\_JOB\_NAME = SAMPFULL
- Change to TESTFULL

CONSOLE \* Sample full backup generated

Change "Sample full" to indicate name of backup job TESTFULL

CP\_QUIET SPOOL CONSOLE CLOSE NAME SAMPFULL \$\$SDATE\$\$

Change SAMPFULL to TESTFULL

CONFIG BKR\_CATALOG\_GRANULE\_FN = SAMPFULL

- Change GRANULE filename: TESTFULL
- Search for other occurrences of "Sample" or "SAMPFULL" and updated
- Many other options available
  - See job statements and comments in SAMPFULL TEMPSAMP

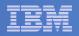

## Customize the Backup Job: TESTFULL

#### Update INCLUDE and EXCLUDE statements

- Delete or replace the following entries for Linux guests

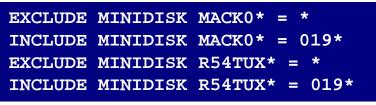

- Do not delete the entry that excludes all minidisks with an end extend of END

Exclude Minidisk \* = \* \* \* \* = \* = \* > 3300

Delete or comment out the following entries

| EXCLUDE | MINIDISK MAINT = 0123   |
|---------|-------------------------|
| EXCLUDE | MINIDISK MAINT = 0124   |
| INCLUDE | MINIDISK MAINT = 012*   |
| EXCLUDE | MINIDISK RS54QA* = *    |
| INCLUDE | MINIDISK RS54QA* = 019* |
| INCLUDE | SFS VMSYSU: * SFS       |
| EXCLUDE | SFS VMSYSU: DFSMS* SFS  |
| INCLUDE | SFS VMDEVU: * SFS       |

 You can leave the VMSYSU entries in if you have that SFS filepool up and running (on user ID VMSERVU)

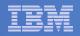

## Customize the Backup Job: TESTFULL

### Update INCLUDE and EXCLUDE statements

 Change the following to reflect BKRSVSFS instead of ROCKSFS

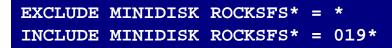

– Modify the following to exclude large minidisks

EXCLUDE MINIDISK \* = \* \* \* = \* = \* > 3300

#### FILE to save changes

50

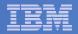

## **Configuration is Complete**

Now let's see if it actually works!

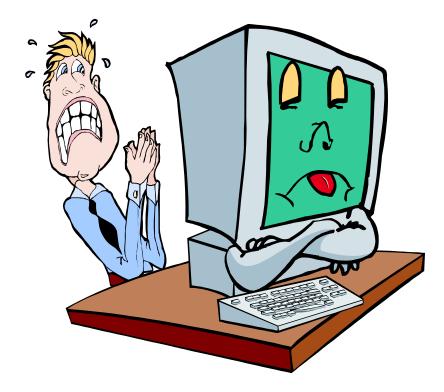

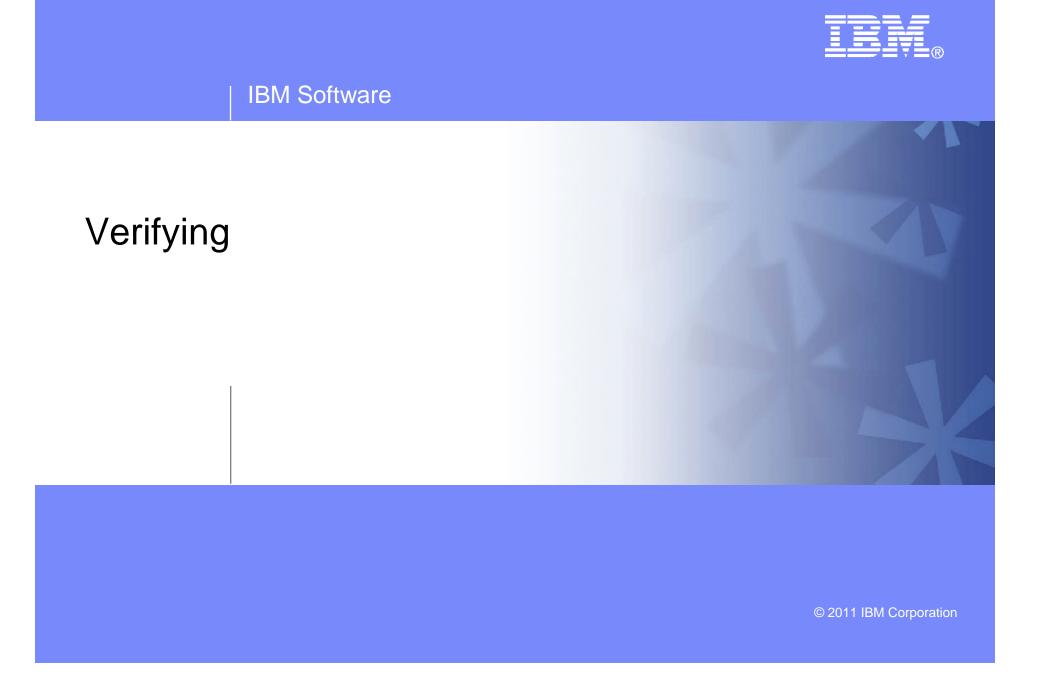

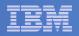

## Start Backup Manager Service Machines

#### Start required Backup Manager servers

- From MAINT, issue
  - cp xautolog bkrcatlg
  - cp xautolog bkrbkup
- Starting workers is recommended when product is first installed to verify configuration
  - From MAINT, issue
    - cp xautolog bkrwrk01
  - Repeat for other workers
- Starting workers (BKRWRKxx) is not required in general
  - BKRBKUP will start them when needed

#### Verify servers are up and running

- From MAINT, issue
  - cp smsg bkrbkup status
  - cp smsg bkrwrk01 status
- Repeat for other workers

#### Workers automatically logged off when idle timeout expires

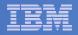

## Submit a Backup Job

### Submit a job for review

- From BKRADMIN, issue

smsg bkrbkup review testfull

- Review files returned to BKRADMIN's reader
  - TESTFULn JOB
    - One file for each backup worker assigned
    - All configuration statements with (most) variables resolved
    - All DUMPDYN statements for data that would be backed up

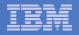

## Submit a Backup Job

- Submit a job and perform real backup
  - From BKRADMIN (or other user authorized as a Backup Manager admin), issue

smsg bkrbkup submit testfull

- Note the message(s) indicating which worker(s) the job went to
- Review consoles of BKRWRKxx servers
  - Authorize BKRADMIN to view backup server consoles in Operations Manager
    - Use AUTH statement
    - See Chapter 5 of Operations Manager Administration Guide
  - From BKRADMIN, issue

GOMCMD OPMGRM1 VIEWCON USER(BKRWRKxx)

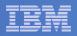

## Backup and Restore Manager is Up and Running

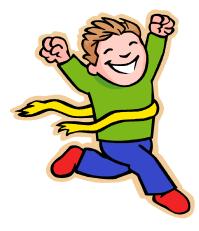

- Major task is SFS setup
  - Especially if you aren't familiar with SFS
- VMSES/E install is straightforward
- Configuration is quick for initial testing
  - Use the defaults for most things
  - Give all options some thought before production use
- Use your in-house procedures to move it to production

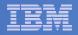

## **References and More Information**

#### Backup and Restore Manager for z/VM Web site

- http://www.ibm.com/software/stormgmt/zvm/backup
  - Publications
  - Pre-requisites
  - Announcements
  - Support
- e-mail: Tracy Dean, tld1@us.ibm.com

#### Publications

- CMS File Pool Planning, Administration, and Operation (SC24-6074)
- Directory Maintenance Facility Commands Reference (SC24-6133)
- Backup and Restore Manager for z/VM Program Directory (GI10-8662)
- Backup and Restore Manager for z/VM Administration Guide (SC18-9346)
- Backup and Restore Manager for z/VM User Guide (SC18-9523)